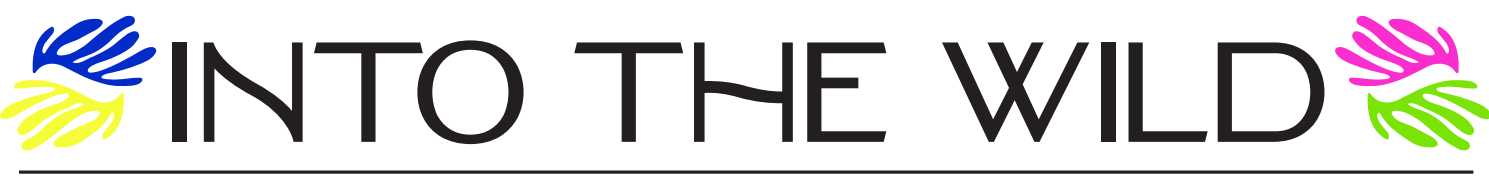

# **USAGE, PRINTING, & ASSEMBLY INSTRUCTION**

Thank you for purchasing SALT's Lenten devotional, "Into the Wild: A Family-Friendly Devotional on Henri Matisse and the Season of Lent." Here are some instructions for usage, printing, and assembly.

# LINKS TO MATISSE'S PAINTINGS

A PDF is included in your purchase that has links to all of the paintings mentioned, for easy reference. If you purchased a congregational license, feel free to email this handy page out to participating families in your congregation, along with the devotional. If using the e-reader version, paintings are hyperlinked directly in the digital PDF.

#### E-READER OPTION

An e-reader version of this resource is included in your download. Read it on any device, and if you purchased a congregational license, feel free to email it out to participating families in your congregation. In this version, the painting titles (underlined) are directly hyperlinked.

### OUTSOURCE PRINTING

If you choose, you can outsource the printing for yourself and/or your congregation. Staples and FedEx Office are great options, or feel free to use a trusted local printer! Ask for the booklets to be printed in color (or grayscale if on a budget!), double sided, folded in half and stapled into a booklet.

# HERE ARE SIMPLE PRINTING AND ASSEMBLY INSTRUCTIONS:

- 1. Load 6 sheets of standard US letter-sized (8.5x11) paper in your printer.
- 2. Download file and open in your PDF reader of choice (Acrobat Reader, Preview, etc.)
- 3. Open Print Dialog Box
	- FOR ALL PRINTING:
		- Set paper size to US Letter (8.5 x 11)
		- Set paper orientation to Landscape
		- Select "Actual Size" or "Scale at 100%" (If your printer cuts anything off with this setting, feel free to use "Fit to Page" instead.)

# IF YOU CAN PRINT DOUBLE SIDED:

- Select double-sided printing
- The paper needs to flip on its "short edge" in order to print all the pages right side up, so find the setting that allows your printer to do that – some printers call it "Flip on Short Edge," while others, under "Layout," call it "Short-Edge Binding."

IF YOU CANNOT PRINT DOUBLE SIDED (We recommend doing a test print first to make sure this is how your printer

- reloads paper, and adjust the loading direction if necessary.)
- Print pdf pages 1, 3, 5, 7, 9, and 11
- Reload the paper you just printed on, the same direction but flipped over so it will use the other sides
- Print pdf pages 2, 4, 6, 8, 10, and 12
- 4. Assemble booklet by putting all six pages together, taking note of the order (booklet pages are numbered). Fold in half. Staple, if desired.

If you have any questions, please email hilary@saltproject.org for assistance! Peace,

The SALT Team saltproject.org

### TIPS FOR iPAD/iPHONE USAGE

- 1. After downloading the files to a computer, send the Digital PDF to your iPad/iPhone (you can text, e-mail, or AirDrop it to yourself) and open in the Books App. This allows you to save it to your "Library Bookshelf" in the App so you can keep going back to it easily.
- 2. When you get to a painting (underlined), click on it. It will ask if you want to leave Books and open the link in Safari. Say yes!
- 3. Then, because you opened the devotional in Books, you can easily just toggle back and forth from the Books App to Safari to read and view painting as you like.